# **O USO DOS RECURSOS DAS NOVAS TECNOLOGIAS - O COMPUTADOR E OS APLICATIVOS PLANILHA DE CÁLCULO E O GEOGEBRA - PARA O ENSINO DE FUNÇÕES NO ENSINO MÉDIO**

Bruno BAZZO brunobaz@seed.pr.gov.br

 Maria Regina C M LOPES mrlopes@unicentro.br

### **Resumo**

Este trabalho apresenta algumas atividades envolvendo o estudo da função afim e da função quadrática, que estão relacionadas na Unidade Didática, que foi uma das produções para atender o Programa de Formação Continuada ofertado para os professores da Rede Pública Estadual – PDE. Com o objetivo de contribuir no processo do estudo das referidas funções, optou-se pelo uso do aplicativo Planilha de Cálculo e o software Geogebra. As atividades apresentadas no texto foram desenvolvidas na 1ª série do ensino médio, do Colégio Estadual de Pato Branco (PR). A experiência contou com a participação, mediante depoimentos e sugestões de professores do Grupo de Trabalho de Rede. Os resultados apontaram para uma aprendizagem significativa e prazerosa.

### **Palavras-chave: Planilha de Cálculo. Geogebra. Funções.**

### **Abstract**

This paper presents some activities involving the study of the affine function and the quadratic function in the Didactic Unit produced by the authors to take care of to the offered Program of Continued Formation for the professors of State Public Network - PDE. In order to contribute to the process of study of these functions, was chosen waone was chosen the Spreadsheet application and software GeoGebra. The activities presented in the text had been developed in 1<sup>st</sup> series of high school, of the State College of Pato Branco (PR) during 1<sup>st</sup> semester of 2009. The experience was attended by evidence and suggestions for teachers of the Working Group Network. Results showed significant learning and enjoyable.

**Word-key**: Spread sheet. Geogebra. Functions.

### **Introdução**

Nas últimas décadas ocorreram muitas mudanças sociais, culturais e econômicas, com grande influência do surgimento da informática, da multimídia e da realidade virtual.

 Aos poucos, estas mudanças vêm atingindo o sistema educacional. O uso de mídias tem suscitado novas questões, sejam elas em relação ao currículo, à experimentação matemática, às possibilidades do surgimento de novos conceitos ou novas teorias matemáticas (BORBA, 1999, p. 285). Atividades com lápis e papel ou mesmo quadro e giz para construir gráficos de funções matemáticas, por exemplo, se forem feitas com uso dos computadores, permitem ao estudante ampliar suas possibilidades de observação e investigação porque algumas etapas formais do processo construtivo são sintetizadas (D`AMBRÓSIO, 1989, p. 15-19).

 Assim, a presença das novas tecnologias, principalmente o computador, requer das escolas e dos professores novas posturas para o ensino-aprendizagem.

 No estudo de funções, de interesse deste trabalho, a experiência docente mostra que grande parcela dos alunos tem dificuldade em conceituá-las, sendo raros os casos em que conseguem fazer as conexões entre os modelos e os problemas que lhe são propostos. Surge então o seguinte questionamento: Na prática, o uso das novas tecnologias poderá auxiliar os professores e alunos no processo ensinoaprendizagem para o conteúdo de funções? GAUDÊNCIO (2000) afirma que, além do impacto positivo na motivação dos alunos, sua eficiência como ferramenta de manipulação simbólica no traçado de gráficos e como instrumento facilitador nas tarefas de resolução de problemas, a utilização de computadores no ensino provoca, a médio e longo prazo, mudanças curriculares e de atitudes profundas uma vez que, os professores tenderão a concentrar-se mais nas idéias e conceitos e menos nos algoritmos.

 Motivados pelos argumentos expostos e com o objetivo de apresentar uma proposta de trabalho diferente do tradicional giz e quadro, o presente trabalho trata do resultado da implementação do estudo de funções, utilizando como auxiliares no processo ensino-aprendizagem, a Planilha de Cálculo e o Software Geogebra, recursos tecnológicos disponíveis no laboratório do Paraná Digital. O trabalho foi desenvolvido com alunos da 1ª Série do Ensino Médio do Colégio Estadual de Pato Branco (PR) durante o primeiro semestre de 2009. Como parte do projeto desenvolvido no Programa de Desenvolvimento Educacional (PDE), elaborou-se uma Unidade Didática disponível no Portal Educacional do Estado do Paraná.

2

Este trabalho está estruturado em 5 seções, assim, definidas: Seção 2, Fundamentação Teórica, Seção 3, Atividades Desenvolvidas com a Planilha de Cálculo e o Geogebra, Seção 4, Depoimentos dos Participantes do Projeto e Seção 5, Considerações Finais.

### **2. Fundamentação Teórica**

 As Diretrizes Curriculares de Matemática para o Ensino Médio (DCE's), sugerem que as abordagens do conteúdo de funções sejam ampliadas e aprofundadas em relação à metodologia tradicional de ensino, de modo que o aluno consiga identificar regularidades, estabelecer generalizações e apropriar-se de linguagem matemática para descrever e interpretar fenômenos ligados à Matemática e a outras áreas do conhecimento.

O estudo das funções ganha relevância na leitura e interpretação da linguagem gráfica que favorece a compreensão do significado das variações das grandezas envolvidas (SEED, 2009).

 Nas mesmas DCE`s o item mídias tecnológicas, sugere a utilização de ambientes informatizados. Para BORBA (1999), os ambientes gerados por aplicativos informáticos dinamizam os conteúdos curriculares e potencializam o processo pedagógico, promovendo o surgimento de novos conceitos e novas teorias matemáticas.

O computador pode ser um grande aliado no processo da construção do conhecimento pelo aluno, desde que seus recursos se caracterizem por processos de apropriação ativa dos alunos, permitindo que eles sejam criativos por meio de ações tanto descritivas como exploratórias na realização de experiências, nas hipóteses levantadas e na resolução de problemas significativos.

GAUDÊNCIO (2000) observa:

As principais vantagens dos recursos tecnológicos, em particular o uso de computadores, para o desenvolvimento do conceito de funções seriam, além do impacto positivo na motivação dos alunos, sua eficiência como ferramenta de manipulação simbólica, no traçado de gráficos e como instrumento facilitador nas tarefas de resolução de problemas. A utilização de computadores no ensino provocaria, a médio e longo prazo, mudanças curriculares e de atitude profundas uma vez que, com o uso da tecnologia, os professores tenderiam a se concentrar mais nas idéias e conceitos e menos nos algoritmos.

O uso das novas tecnologias no ensino da Matemática, hoje, não é mais questionado. As discussões estão voltadas para "quando" e "como" utilizar esses novos recursos. Para isso, é fundamental que haja uma mudança curricular e uma postura diferenciada do professor.

Segundo Borba (1999, p.285-295)

A introdução das novas tecnologias – computadores, calculadoras gráficas e interfaces que se modificam a cada dia – têm levado diversas questões. Dentre elas, as preocupações relativas às mudanças curriculares, às novas dinâmicas da sala de aula, ao papel do professor e ao papel do computador nesta sala de aula.

A utilização das Novas Tecnologias no ensino de conteúdos matemáticos deve ser feita de forma criativa e investigativa para que essa ferramenta metodológica auxilie de forma positiva no ensino e aprendizagem da Matemática, provocando mudanças nos papéis do aluno e do professor.

Para Valente (1999, p. 43 - 44)

Caberá ao professor saber desempenhar um papel de desafiador, mantendo vivo o interesse do aluno, e incentivando relações sociais, de modo que os alunos possam aprender uns com os outros e saber como trabalhar em grupo. Além disso, o professor deverá servir como modelo de aprendiz e ter um profundo conhecimento dos pressupostos teóricos que embasam os processos de construção do conhecimento e das tecnologias que podem facilitar esses processos.

Dentro desse contexto, o professor tem o papel de mediador na construção do ensino, incentivando e sugerindo questionamentos e os alunos assumem uma postura de agentes ativos na construção do conhecimento, pois, segundo Penteado (1997,p. 302) "com a presença do computador, a aula ganha novo cenário, refletindo-se na relação professor com os alunos e no papel desempenhado pelos demais atores presentes".

Os argumentos expostos motivaram o desenvolvimento deste trabalho.

 Acreditamos que quaisquer atividades de ensino desenvolvidas em ambientes informatizados devam proporcionar ao aluno o desenvolvimento de habilidades como a de ser autônomo, aprender a pensar e criar, resolver problemas e analisar as soluções. Essas idéias comungam com Gravina & Santarosa (1998, p.1), que sugerem uma reflexão sobre o que significa "fazer matemática: experimentar, interpretar, visualizar múltiplas facetas, induzir, conjeturar, abstrair, generalizar e, enfim demonstrar".

 Na sequência, são apresentadas as atividades desenvolvidas no estudo de funções, utilizando a Planilha de Cálculo e Geogebra.

#### **3. Atividades Desenvolvidas com a Planilha de Cálculo e o Geogebra**

As atividades a serem apresentadas foram desenvolvidas com a turma de alunos da 1ª C, do Ensino Médio do Colégio Estadual de Pato Branco (PR) durante o 1º semestre de 2009. Inicialmente, foi realizada uma aula de apresentação do Projeto de Implementação e os alunos responderam um questionário sobre conhecimentos básicos de informática. A turma era formada de 28 alunos e 100% tinham acesso diário ao computador e à Internet, facilitando com isso o desenvolvimento do trabalho. A seguir, foram desenvolvidas algumas atividades de matemática básica. Durante a introdução de cada novo conteúdo referente às funções afins e quadráticas foram realizadas algumas aulas expositivas e resolvidas diversas situações-problema do livro didático adotado.

Os alunos acompanharam a leitura do texto "A Metodologia de Ensino por Analogias" dos autores Nagem, Carvalhaes & Dias, no qual relata o relacionamento de um casal e apresenta conceitos de variável dependente, variável independente, domínio e imagem de uma função.

 De posse dessas informações iniciais, foram encaminhados para ao laboratório de informática e com auxílio de um roteiro desenvolveram todas as atividades apresentadas nas dez horas de prática previstas inicialmente.

 O trabalho foi realizado em dupla, tendo em vista que o laboratório possui 20 equipamentos e às vezes alguns não funcionavam. Destaca-se que todos participaram das atividades, alternando-se no uso dos computadores.

5

A Planilha de Cálculo é um aplicativo que possibilita a realização de cálculos de uma forma rápida, a partir dos dados informados e, posteriormente elaboração de gráficos em vários formatos que facilitam a visualização das informações.

Assim, surgem opções para tipos de gráficos (e variações) quando selecionados dados de células ou agrupamento das mesmas.

Para construirmos gráficos com coordenadas cartesianas no trabalho com funções, por exemplo, basta selecionar uma tabela com pontos da função desejada, optar pelo gráfico "Dispersão (X-Y)" e digitar o título. Ainda encontramos outras opções como bordas e linhas para os gráficos.

 Na primeira situação-problema foram trabalhados o conceito de função, a existência de raiz real, a representação geométrica e o significado dos coeficientes linear e angular. No quadro 1 é apresentada a atividade e a seqüência de passos utilizados.

QUADRO 1 – EXEMPLO 1 – Função Afim (Planilha de Cálculo)

**Situação-problema:** Um botijão de cozinha contém 13 kg de gás. Sabendo que em média é consumido, por dia, 0,5 kg de gás, responda aos seguintes questionamentos: a) Qual é a expressão matemática que representa a massa (m) de gás no botijão, em função do número (t) de dias de consumo? b) Construa o gráfico desta função. c) Depois de quantos dias o botijão estará vazio? d) Descreva as características do gráfico. e) Identifique o coeficiente angular e o coeficiente linear. f) O que eles representam?

### **Procedimentos:**

1. Acesse a planilha de cálculo.

2. Digite os dados da tabela ao lado.

3. Complete a tabela com os dados que faltam.

4. Após digitar na célula B6 a fórmula **=\$E\$3+\$C\$3\*A6**, arraste a fórmula com o mouse, para as demais células da coluna B.

 5. Selecione as células das colunas A e B, a partir da célula A5. Clique no menu Inserir gráfico e escolha a opção dispersão (x,y). Clique no botão avançar até concluir.

6. Formate o gráfico com as cores de sua preferência e salve-o na sua pasta

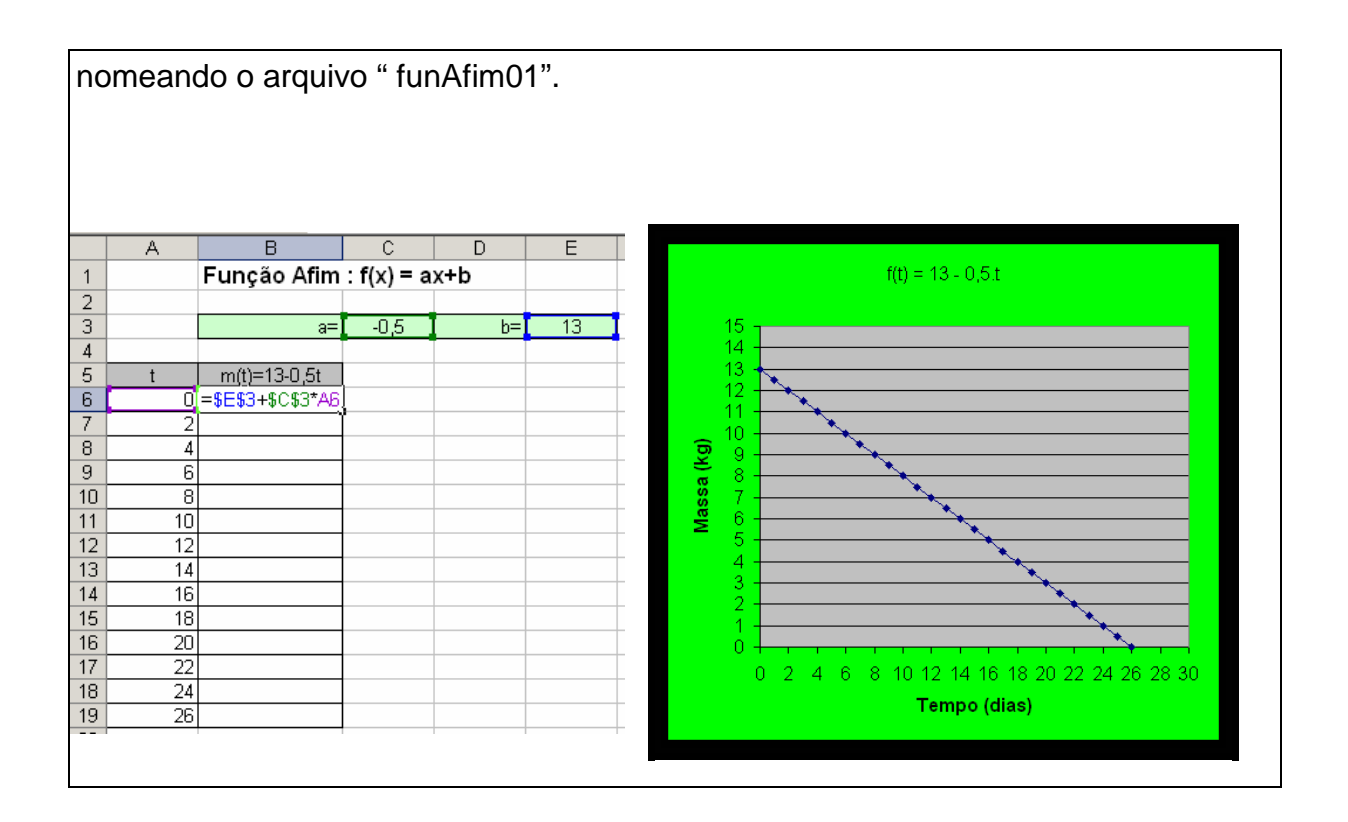

Na planilha, os alunos testaram outros valores para os coeficientes e observaram os resultados mostrados.Visualizando o gráfico da função construída, tiveram a oportunidade de interpretá-lo, identificar as relações entre os dados do problema e o modelo estruturado.

A maior dificuldade encontrada pelos alunos nesta atividade, foi determinar a equação que representava a função e identificar os coeficientes angular e linear, visto que, não estavam na ordem conforme a fórmula geral **f(x) = ax+b**. Houve necessidade de auxiliá-los também na construção da tabela e do gráfico.

Superadas as dificuldades iniciais, resolveram na Planilha de Cálculo uma lista de problemas envolvendo a função afim que haviam sido trabalhados na sala de aula.

Na aula seguinte, ainda utilizando a Planilha de Cálculo, os alunos exploraram a função quadrática descrita no Quadro 2.

QUADRO 2 – EXEMPLO 2 – Função Quadrática (Planilha de Cálculo)

### **Procedimentos:**

1. Abrir uma Planilha de Cálculo nova.

2. Mesclar algumas células da primeira linha e digitar o enunciado do problema:

Construir a tabela e o gráfico da função **f(x) = X² - 4.** 

3. Na célula A2, digitar a=; na célula B2, digitar 1; na célula C2, digitar b=; na

célula D2, digitar 0; na célula E2, digitar c= e na célula F2, digitar -4.

4. Construir a tabela. Na célula B4, digitar X e na célula C4, digitar f(x) =X² - 4.

5. Complete a tabela, considerando valores inteiros para X, no intervalo [-5,5].

6. Na célula C5, digite a fórmula: **=\$B\$2\*(B5^2)+\$D\$2\*B5+\$F\$2**, pressione

ENTER e a seguir copie a fórmula para as demais células da tabela.

7. Selecione os dados da tabela e clique no menu Inserir , opção Gráfico,

complete todas as etapas. Salve a planilha, como **FuncQuadratica**.

# **Solução:**

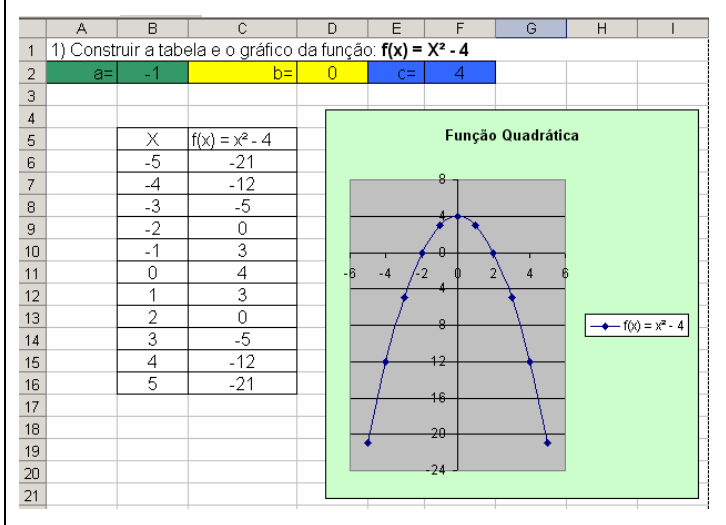

# **Questionamentos:**

- α) Com os dados da tabela e analisando o gráfico**,** você consegue identificar os zeros da função  $f(x) = X^2 - 4$ ? Justifique sua resposta.
- β) Através do gráfico construído na planilha de cálculo, é possível identificar as coordenadas do Vértice da parábola? Justifique sua resposta.
- χ) Neste caso, o valor é Máximo ou Mínimo.
- δ) Analise o comportamento da função **f(x) = X² + 4**, utilizando esta mesma planilha. (Dica: basta substituir os coeficientes a, b e c nas Células B2, D2 e F2)

 Seguindo o roteiro apresentado, os alunos não apresentaram maiores dificuldades nesta atividade, responderam todos os questionamentos, atingindo os objetivos propostos.

 Alguns alunos, por iniciativa própria, testaram outros exemplos de funções quadráticas que constavam no livro didático.

Naturalmente, desenvolveram uma compreensão conceitual das funções afim e quadrática, de uma nova maneira. Algumas duplas comparavam cada atividade desenvolvida com a dos colegas ao lado. Quando constatavam alguma diferença nas construções dos gráficos, gerava uma discussão saudável.

Na seqüência são apresentadas as atividades desenvolvidas no Geogebra.

 O Geogebra é um software matemático desenvolvido por Markus Horenwarter da Universidade de Salzburg para educação matemática nas escolas. Fazendo jus a seu nome (GEOmetria + álGEBRA), o programa abre a tela inicial composta por três partes: **Janela algébrica** , **janela de gráficos** e **Linha/entrada de comandos,** que pode ser visualizado na figura 01**.** Na Janela da esquerda **ou janela de álgebra**, aparecem indicações dos objetos (coordenadas de pontos, equações de retas, de circunferência, comprimentos, áreas, etc.). A janela de gráficos apresenta um sistema de eixos coordenados e uma malha de pontos. A **linha/entrada de comandos,** é destinada à entrada dos comandos/condições que definem os objetos. Ele reúne num só programa geometria, álgebra e cálculo. As construções geométricas virtuais produzidas com o Geogebra não ficam estáticas, pois se mexem sob o nosso comando e os pontos iniciais de uma construção podem ser arrastados com o mouse sem alterar as relações matemáticas existentes entre eles e os demais objetos.

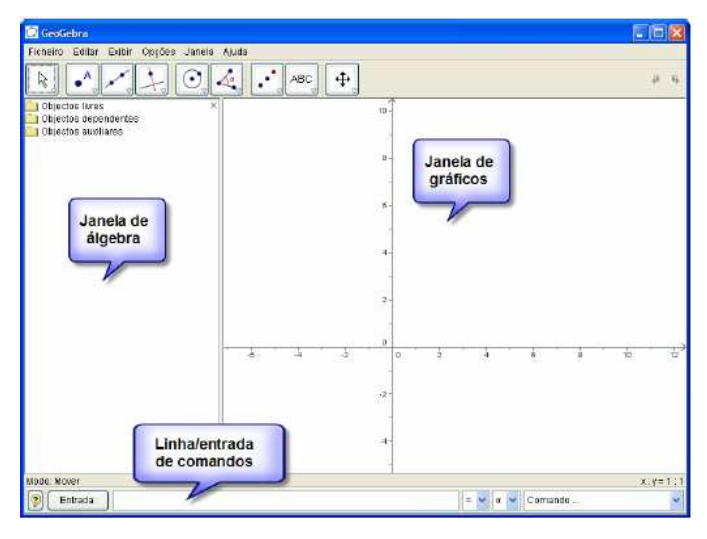

 **Figura 01 –** Tela inicial do Geogebra

Na primeira atividade prática com o Geogebra, detalhada no Quadro 3 abaixo, os alunos exploraram os recursos básicos do programa e os conceitos relacionados à função afim.

# **QUADRO 3 – EXEMPLO 1 – Função Afim**

## **Procedimentos:**

1. Abra a tela do Geogebra e digite no Campo Entrada:

- **a=1** e aperte ENTER.
- **b=1** e aperte ENTER.
- $f(x) = a^*x + b$  e aperte ENTER.
- 2. Na janela do lado esquerdo faça o seguinte:
	- Clique com o botão direito do mouse sobre o parâmetro **a** e selecione a opção EXIBIR OBJETO.
	- Clique com o botão direito do mouse sobre o parâmetro **b** e selecione a opção EXIBIR OBJETO.

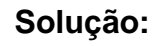

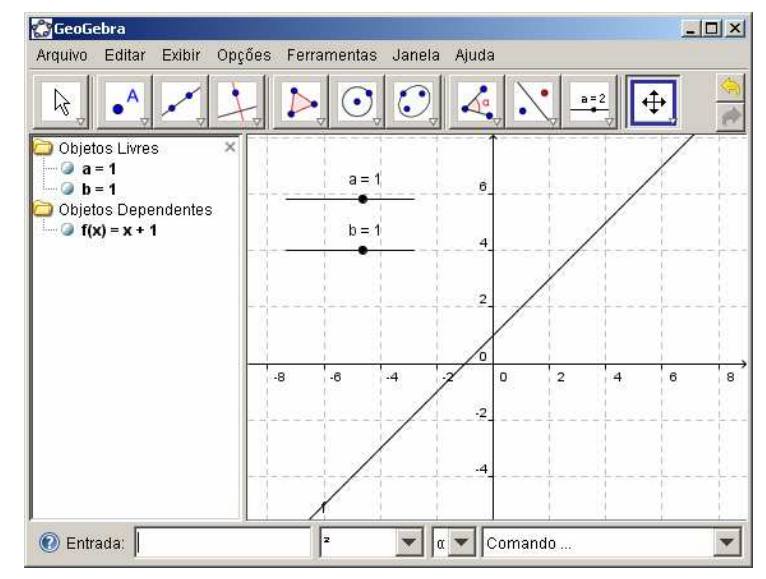

### **Questionamentos:**

Aperte a tecla ESC do teclado e modifique os valores de **a** e **b** usando o seletor que apareceu na tela, e registre todas as modificações ocorridas, respondendo aos questionamentos:

- Qual a relação entre o parâmetro **b** e o local que a reta intercepta o eixo das ordenadas (Y)?

- O que ocorre quando **a** é positivo? E quando **a** é negativo?

Todos os alunos conseguiram realizar esta atividade sem maiores dificuldades.

Em outra atividade, envolvendo função afim, as leis de formação das funções,

foram determinadas pelos alunos, seguindo os critérios apresentados no Quadro 4.

### **QUADRO 4 – EXEMPLO 2 – Função Afim (Geogebra)**

**Construa numa mesma tela , usando o Geogebra, o gráfico de duas funções afins, adotando os critérios abaixo:** 

A) As duas funções devem ter coeficientes angulares iguais e coeficientes lineares distintos. B) As duas funções devem ter coeficientes angulares iguais e, também coeficientes iguais. C) As funções devem ter coeficientes angulares diferentes e coeficientes lineares quaisquer.

**(Dica: No menu Opções, escolha propriedades a altere a espessura e a cor da reta que representa cada função, para melhor identificá-las)** 

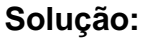

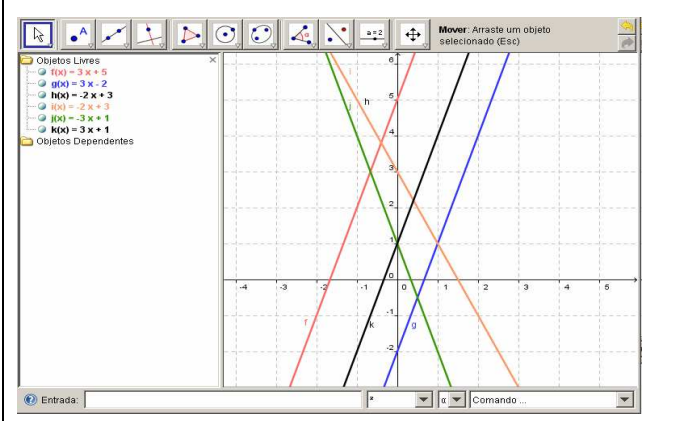

 Esta atividade, também foi completada pela turma toda, com pequenas orientações para alguns alunos. À medida que os alunos foram construindo o gráfico de cada par de funções, registraram o comportamento de cada situação e comentaram com seus colegas ao lado.

 Para introduzir o conceito de função polinomial do 2º grau (ou função quadrática), utilizou-se o questionamento: Como captar o movimento de uma bola de futebol chutada pelo goleiro?

 Na sequência, apresentou-se o exemplo: "O goleiro coloca a bola em jogo com um chute forte. A bola sobe até atingir uma altura máxima e começa a descer descrevendo uma curva que chamamos de parábola". O físico italiano Galileu Galilei (1564 – 1642), estudou os movimentos como o desta bola e verificou que, caso não seja considerado a resistência do ar, qualquer corpo lançado no campo de gravidade da Terra se movimenta do mesmo modo. Ou seja, após 1 segundo percorreria cerca de 5.1<sup>2</sup> = 5 metros; depois de 2 segundos, percorreria cerca de 5.2<sup>2</sup> = 20 metros; depois de 3 segundos percorreria,  $5.3^2 = 45$  metros; e assim sucessivamente. Como ficaria a expressão matemática após **x** segundos?

 Neste caso, percorreria **5. x**² metros, onde **5** é aproximadamente a metade da aceleração da gravidade em metros por segundo, em cada segundo. Então a função pode ser escrita desta forma: **f(x) = 5x².** Galileu juntou todos estes elementos em um importante conceito matemático: função quadrática.

 No Quadro 4, apresentamos uma situação que envolve este tipo de movimento.

### **QUADRO 5 – EXEMPLO 3 - Função Quadrática (Geogebra)**

Num jogo de futebol, um gandula chuta a bola em direção ao meio-campo. A altura **h** bola, em metros, em relação ao terreno do jogo, em cada instante **t,** em segundos, medido a partir do pontapé, é dada pela expressão: **h(t) = - t² + 5t + 1**. Qual é o significado físico ou no contexto da situação descrita, da constante 1 na expressão dada?

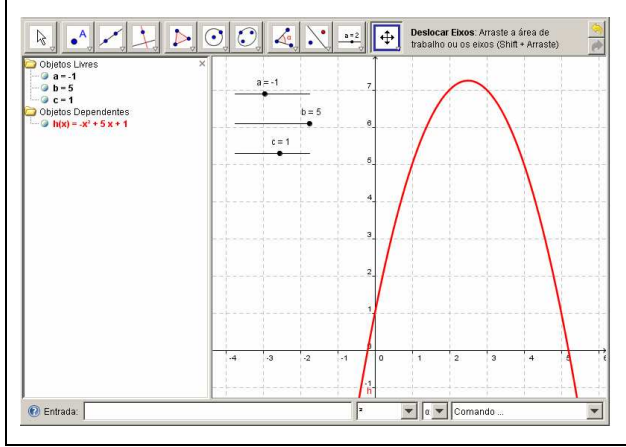

A apresentação desta atividade teve como objetivo mostrar ao aluno, a importância de se estudar a função e sua aplicabilidade. Este exemplo gerou bastante discussão com a turma e depois de algum tempo, um dos alunos conseguiu identificar que a constante 1 representava a altura de onde a bola foi chutada pelo gandula. Com esta atividade, os alunos exploraram vários outros conceitos, como valor máximo, valor mínimo e as raízes da função.

Clicando com mouse no seletor dos coeficientes, os alunos modificaram seus valores e puderam observar e registrar as todas as modificações ocorridas.

Em outra atividade, ainda utilizando o Geogebra, os alunos exploraram um pouco mais as características das parábolas, que estão relacionadas no Quadro 6.

# **QUADRO 6 – EXEMPLO 4 – Explorando Parábolas (Geogebra)**

1. Abra um novo arquivo no Geogebra.

2. Construa o gráfico da função  $y = x^2$  e assinale o ponto A de coordenadas (0,0) e modifique a sua cor para distinguir a parábola inicial.

3. Clique em "mover" e sobre a parábola, desloque o ponto A até (0,2) e observe a equação da parábola na janela de álgebra.

4. Repita a operação deslocando o ponto A até (0,-2) e observe a equação da parábola na janela de álgebra.

5. Explore as três parábolas e verifique as variações nas equações que afetam os gráficos e registre o que aconteceu na janela de texto.

6. Com o que você observou você seria capaz de determinar a equação da Parábola de vértice (0,-1)? E com vértice em (0,3)? Tente. Salve na pasta. **Solução:** 

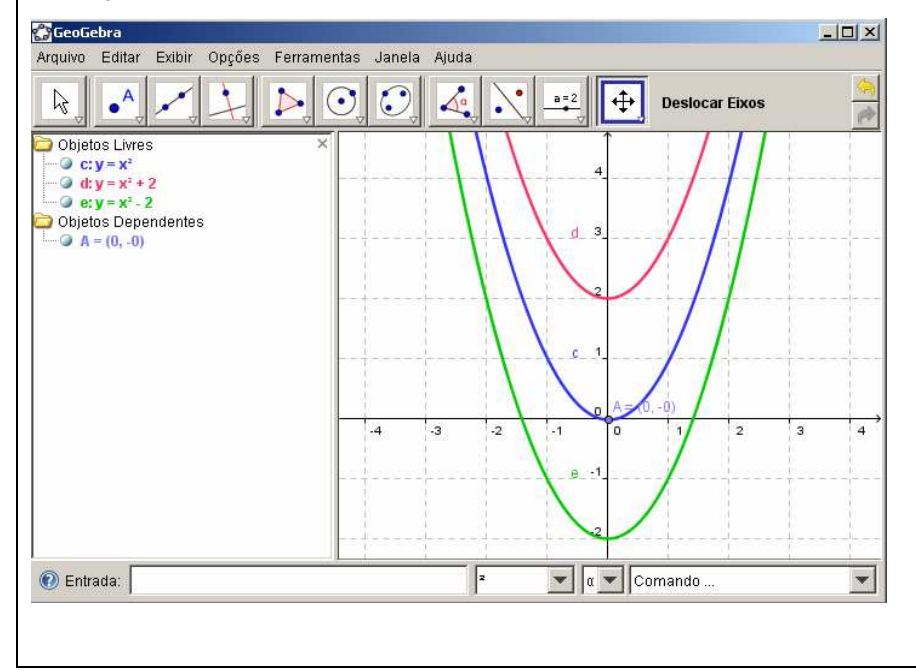

Através da construção dos gráficos das funções quadráticas, os alunos notaram que às vezes a parábola apresentava a concavidade voltada para cima e outras situações apresentavam a concavidade voltada para baixo. Isso ocorria quando, através do seletor dos parâmetros, eles alteravam seus valores, e perceberam que a concavidade ficava voltada para cima, se **a** fosse positivo e a concavidade voltada para baixo, caso **a** fosse negativo.

No final, foi solicitado aos alunos que comparassem os gráficos construídos no **Geogebra** com aqueles que foram construídos na sala de aula.

No programa Geogebra, diferentemente da Planilha de Cálculo, os alunos não apresentaram dificuldades e realizaram todas as atividades propostas.

 Paralelamente ao trabalho de Implementação do Projeto na escola, professores da Rede Estadual de Ensino participaram de Grupos de Trabalho de Rede (GTR), na plataforma MOODLE, mediante inscrição. No GTR, participaram dos fóruns de discussão das unidades, apresentando considerações valiosas referentes ao Projeto de Implementação, aos programas utilizados, as atividades desenvolvidas com os alunos.

### **4. Depoimentos dos Participantes do Projeto**

 Neste tópico são transcritos alguns depoimentos de alunos e dos professores que participaram do GTR. A média de idade destes alunos é de 15 anos e a de tempo de magistério dos professores, de 11 anos.

#### **4.1 Depoimentos de Alunos Envolvidos no Projeto de Implementação**

 "Minha conclusão final sobre esse projeto teve muitos pontos bons porque aprendi muito sobre alguns programas do computador, também de matemática. Achei esse projeto muito legal que foi uma maneira diferenciada para aprendermos matemática e ainda tivemos mais conhecimento sobre programas da planilha de cálculo".

 "Eu achei muito interessante, aumentou meu conhecimento, me ensinou e me ajudou a entender mais sobre matemática aprendemos a mexer melhor no Geogebra e na planilha de Eletrônica, as aulas foram boas, e produtivas, aprendemos a resolver funções e fórmulas, aprendemos a interpretar e resolver os problemas". **.** 

 **"**O que eu achei das aulas no laboratório? Eu adorei esse método de ensino, pois além de nos ensinar a usar o computador (que hoje é fundamental) aprendemos matemática".

 "Eu achei muito interessante esse trabalho no laboratório, pois aprendemos muitas coisas novas no Excel, no Geogebra, foi muito bom esse trabalho, aprendemos exercícios de função afim, aprendemos parábolas e foi muito importante para o nosso desenvolvimento. Depois de fazemos esse trabalho no laboratório, nós enviamos para o professor Bruno por e-mail, foi uma experiência ótima!".

#### **4.2 Considerações dos Professores que Participaram do GTR**

 "... resolvi todas as atividades postadas no seu trabalho seguindo o roteiro apresentado, sempre tive vontade de aprender a construção de gráficos das equações de 1º e 2º graus utilizando o computador, a aula se torna bem mais dinâmica. Na aula 4 que fala sobre o conceito de função da atividade da corrida de táxi poderia se acrescentar: coloca-se o valor de uma corrida incluindo a bandeirada e pede aos alunos para que descubram quantos quilômetros poderá ser feito com o valor dado. Professor, as atividades apresentadas estão bem elaboradas e os questionamentos feitos em cada item permitem ao aluno uma efetiva aprendizagem." ( Toledo-Pr).

 "Destaco a indicação das planilhas eletrônicas, eu não lembrava mais como fazia aquelas situações e acho algo muito interessante e ao mesmo tempo simples para o professor utilizar com seus alunos com o uso do PRD e principalmente sem depender da conexão com a Internet. Eu quero treinar bastante para verificar outras possibilidades para usar em situações de ensino".(Maringá – Pr).

 "Olá Profº: Eu trabalhei algumas aulas e achei fácil, pois da maneira que está passo a passo, consegue-se desenvolver sem problemas. O bom disso é que em poucas aulas o professor explica o conceito de função, a aplicação e passa uma visão geométrica (gráfica) para os alunos, o que na sala de aula com giz e quadro,

15

precisaria de muito mais aulas e ainda não seria tão interessante para os alunos".(Santa Helena – Pr).

### **5. Considerações Finais**

 Conforme observado, diversos alunos apresentaram dificuldades em completar as atividades através da Planilha de Cálculo, necessitando constantemente do auxílio do professor. Já, em relação às atividades desenvolvidas no Geogebra, a grande maioria conseguiu explorar o programa com facilidade e completar todas as atividades. Talvez porque a interface gráfica do Geogebra seja mais adequada ao conteúdo estudado.

Ao final dos trabalhos, foi aplicada uma avaliação na qual ficou evidente que os alunos foram capazes de compreender os conceitos trabalhados. Além disso, pode ser observado nas transcrições relatadas que o processo de aprendizado foi prazeroso. Vale ressaltar que alguns alunos solicitaram o endereço do programa Geogebra para donwload, pois pretendiam explorá-lo em casa.

Outro ponto importante foi a participação de professores, através das sugestões enviadas pelo fórum de discussão. Estas contribuições demonstram a preocupação crescente destes professores em incluir as mídias tecnológicas em seus planejamentos de aula. Pretende-se com o relato desta experiência, encorajálos nesta prática.

### **REFERÊNCIAS**

BORBA, M. C. **Tecnologias da informática na educação matemática e reorganização do pensamento**. In: BICUDO, M. A. V. (org). Pesquisa em educação matemática: concepções e perspectivas. São Paulo: UNESP, 1999. D`AMBRÓSIO, Beatriz. **Como Ensinar Matemática Hoje? Temas e Debates**. Sociedade Brasileira de Educação Matemática. Ano II.N.2, 1989. GAUDÊNCIO, R. **Um Estudo Sobre a Construção do Conceito de Função.** Natal: Universidade Federal UFRN, 2000. (Tese de Doutorado), Disponível em: <http://www.fae.unicamp.br/zetetike/include/getdoc.php?id=184&article=59&mode=p df > Acesso em: 20 jul. 2009.

GRAVINA, M. A; SANTAROSA, L.M. **A Aprendizagem da Matemática em Ambientes Informatizados**, Congresso Ibero-americano de Informática na Educação, IV. Anais...Brasília, 1998.

PENTEADO, M.G. **O Computador na Perspectiva do Desenvolvimento Profissional do Professo**r. Tese de Doutorado. Faculdade de Educação – Universidade Estadual de Campinas. Campinas, 1997.

SECRETARIA DE ESTADO DA EDUCAÇÃO DO PARANÁ (SEED). **Diretrizes Curriculares da Rede Pública de Educação Básica do Estado do Paraná**. Curitiba, 2009.

VALENTE, J.A. **O Computador na Sociedade do Conhecimento**. Campinas: UNICAMP/NIED, 1999.